Using Chrome and accessing the Xerte which has been uploaded into Blackboard (NILE) results in the text overlay not showing when the mouse is hovered over the picture.

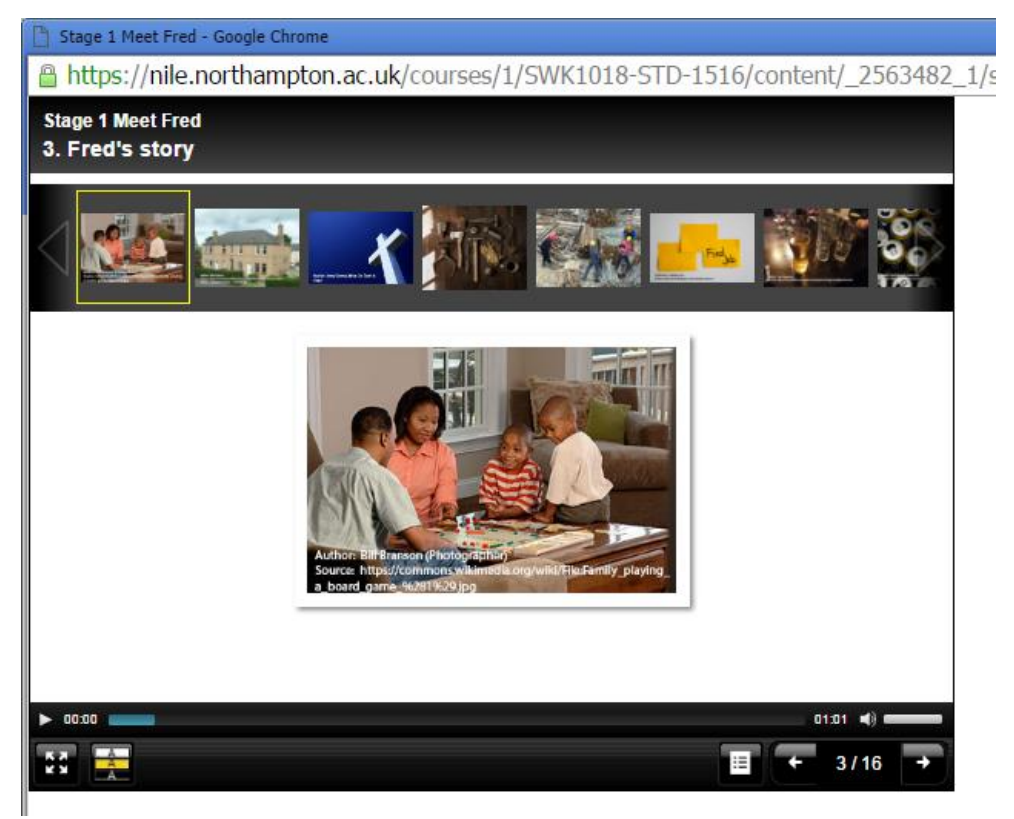

If you look at the screenprint above you will notice that my mouse cursor is there on the screen but the text is not appearing.

## Versus

However accessing Blackboard (NILE) and the Xerte using Firefox browser will show the text overlay. See the example below. You going to need to trust me on this.

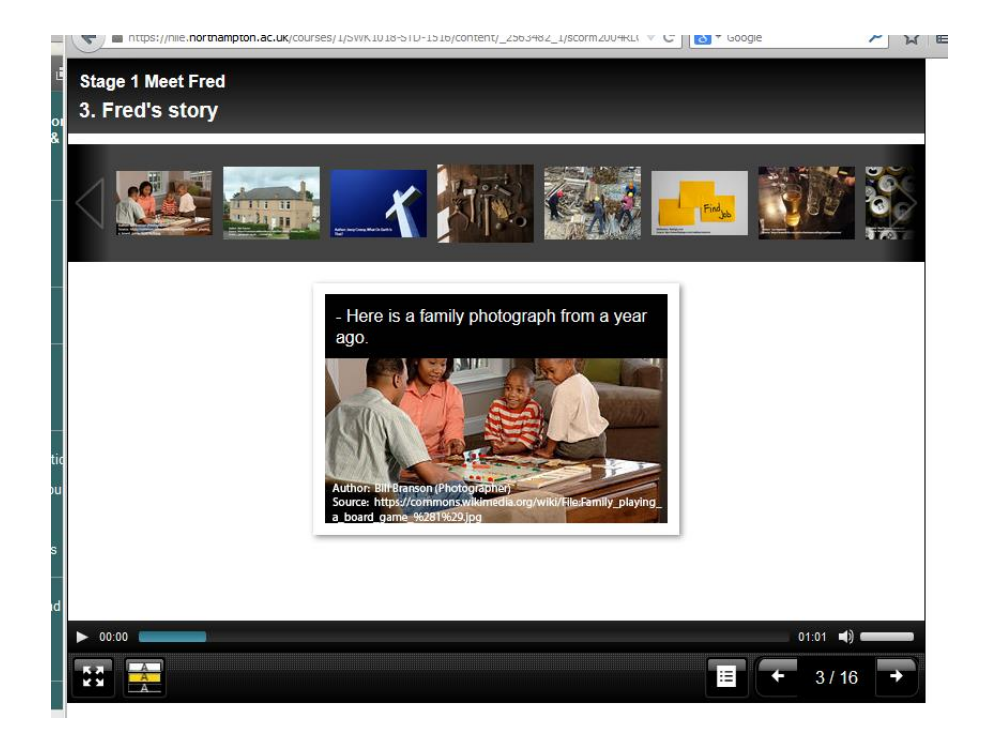

## Front Motion Firefox

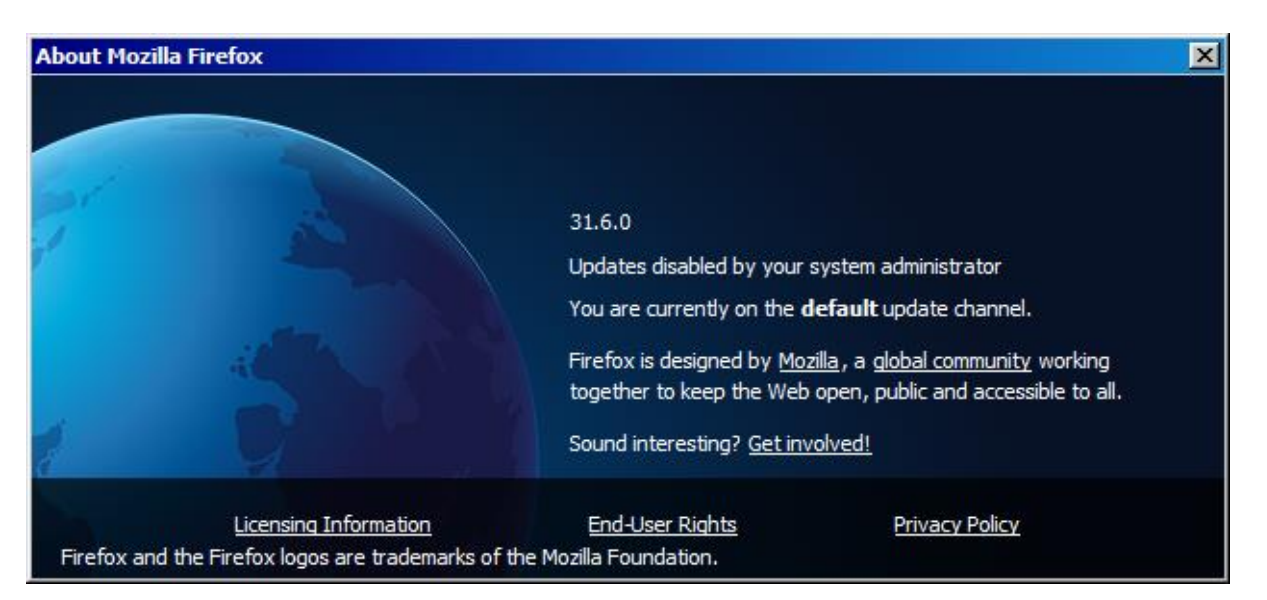

## Google Chrome version

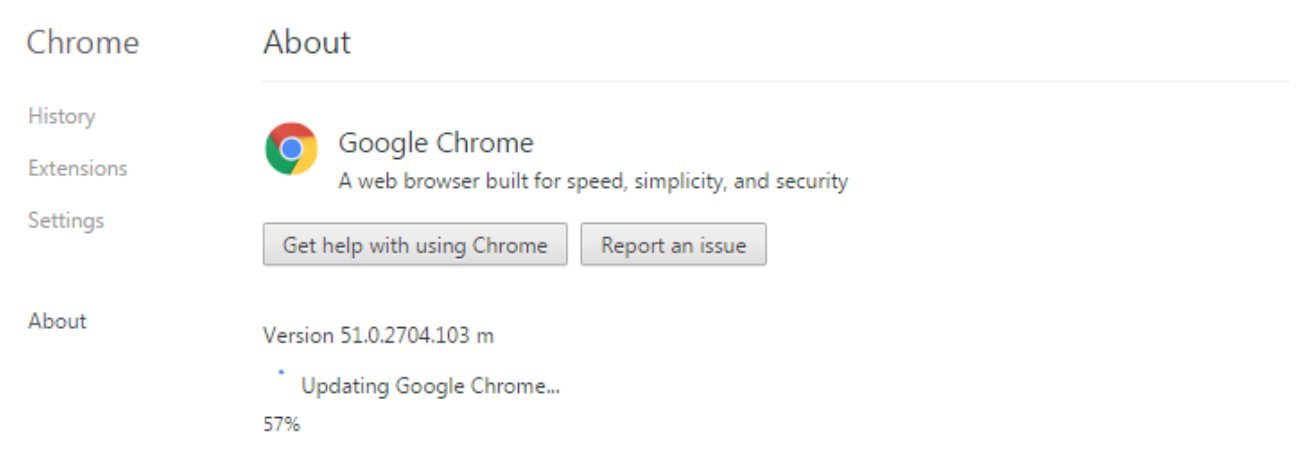

You images show the text overlay using Google Chrome – I accessed this content via the link you gave me and not via Blackboard.

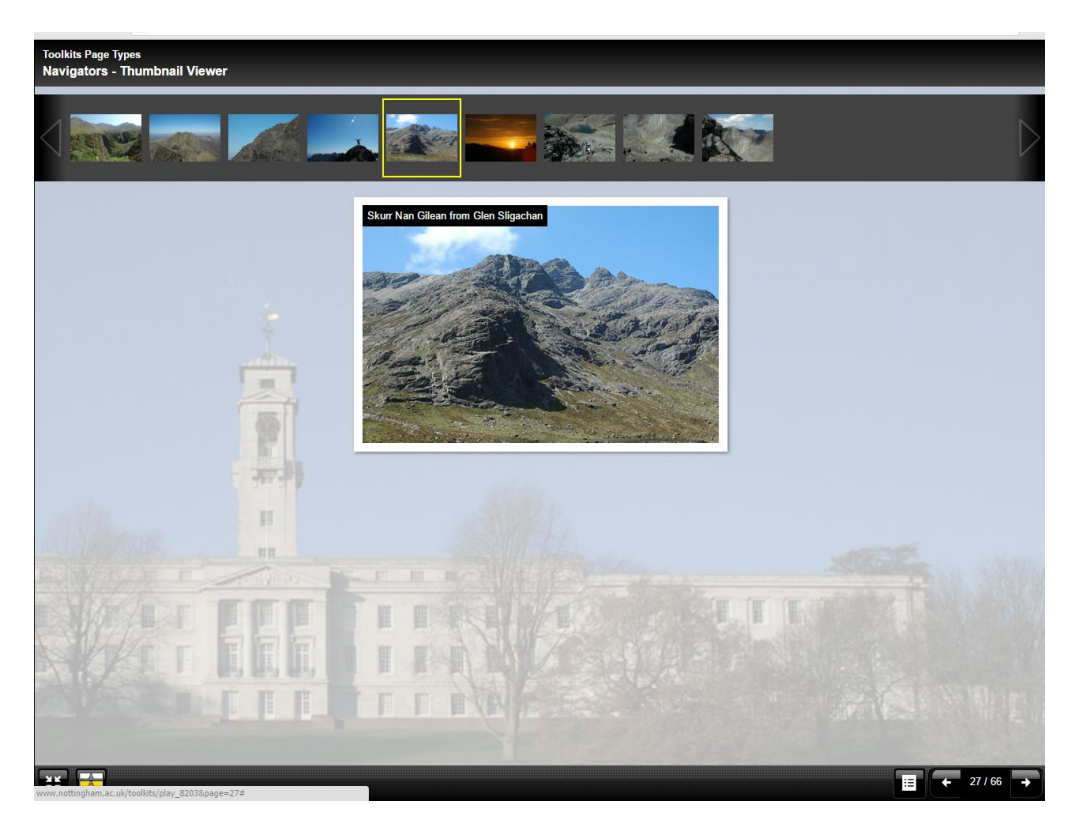

Also works using the direct link when in Firefox – see below screenshot

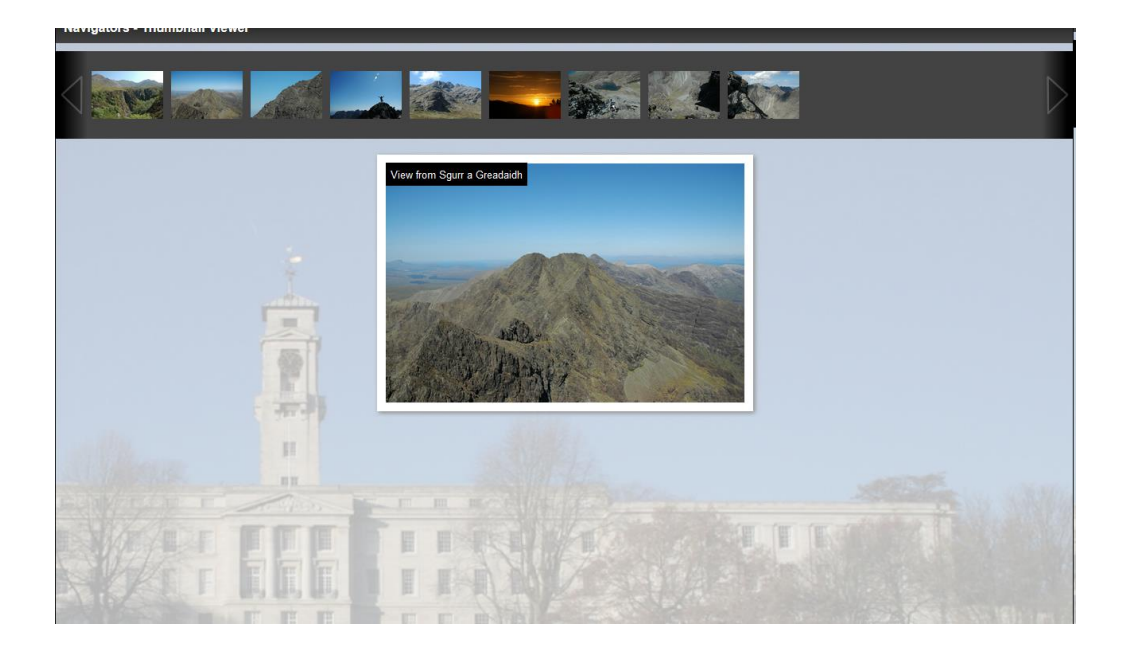

This points to the problem being related to Blackboard and something that happens when using Xerte via Blackboard platform with different browsers.

I have also encountered issues with Interactivity > Categories in that the appearance changes and instead of the horizontal appearance (where the items to drag are above and the categories – let's say 2 for example which are shown in two columns), the category headings end up underneath each other rather than being side by side.